## **5.12. Self Enrollment**

The Oh-o! Meiji system Self Enrollment function is the function with which you can participate in classes tentatively (participation prior to Course Registration) as an enrollee in the Oh-o! Meiji system by yourself before completing Course Registration, such as at the beginning of a school year or semester.

When you self-enroll in a class on the Oh-o! Meiji system, you can use the Oh-o! Meiji Class Web prior to Course Registration. The classes you have self-enrolled in will be displayed in the Oh-o! Meiji timetable as well.

## Notes (be sure to check the following)

 - The Oh-o! Meiji system Self Enrollment function does not constitute official Course Registration.

You have to register on the Course Registration System if you take the course.

- You should check whether the course is applicable to your degree program.
- Check your Individual Timetable (PDF) to confirm your registered courses.

## **5.12.1. Register Self Enrollment**

"Self Enrollment" button is displayed at the top of the Class TOP screen.

\* Self Enrollment is available only for classes that permit Self Enrollment.

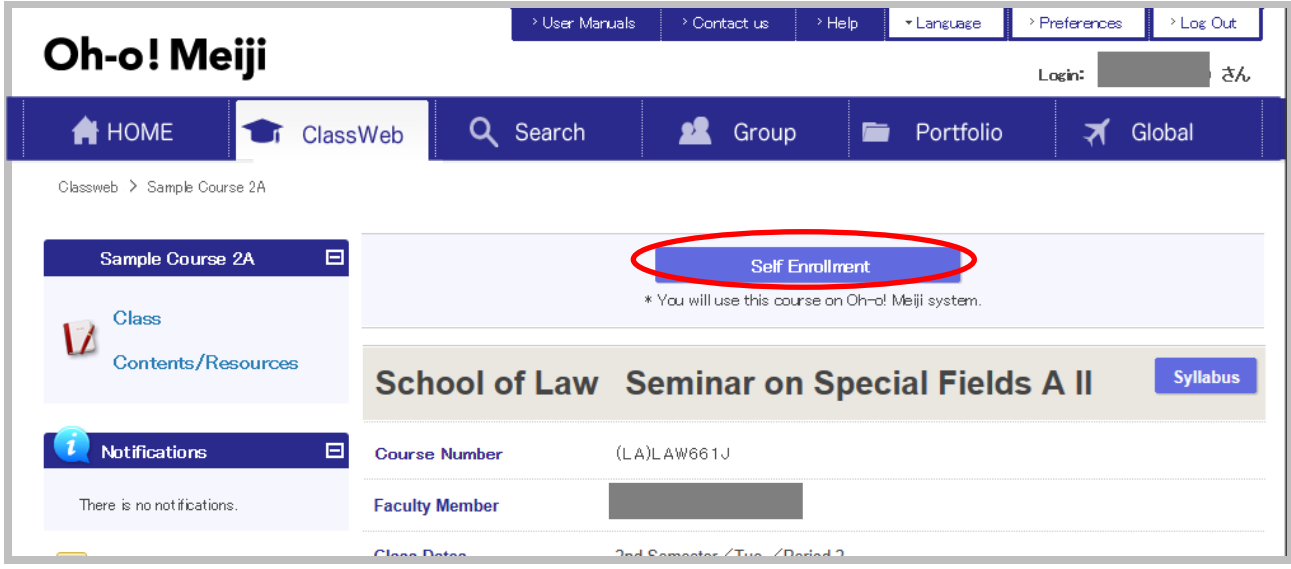

By clicking the "Self Enrollment" button, the Self Enrollment confirmation window appears.

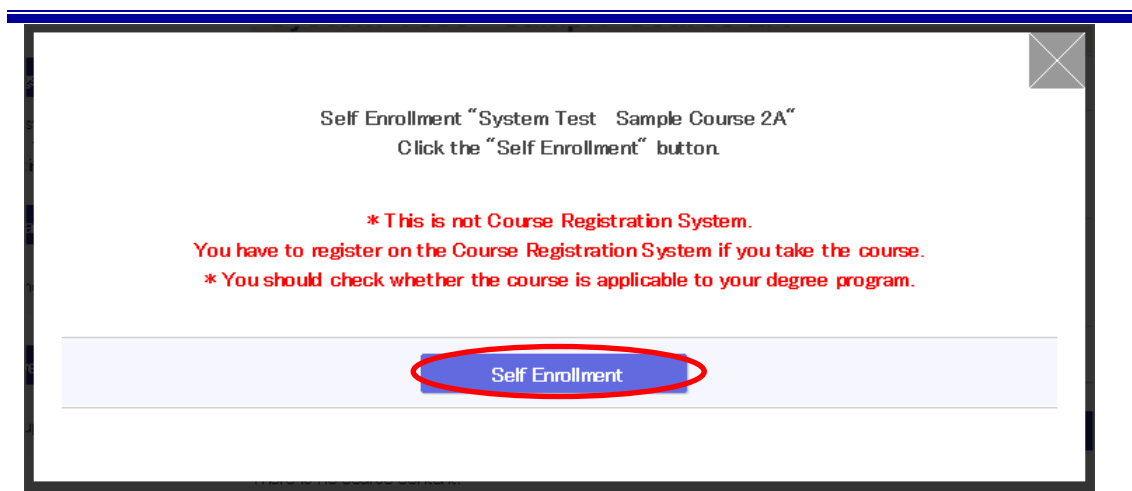

Self Enrollment registration is completed when the "Self Enrollment" button is clicked.

\* If you do not register the course, the Self Enrollment subject will be deleted automatically and access to registered data will be lost.